## SPRAIで医療費集計

**X-SOLUTIONS11** 

#### 手間のかかる医療費集計もSPRAI

従来の方法より作業効率が大幅に向上することが見込まれます

従来(3名142枚医療費)

SPRAI (3名142枚医療費)

| 作業内容            | 作業時間   | 作業内容           | 作業時間   |
|-----------------|--------|----------------|--------|
| 人、病院ごとに領収書をまとめる | 10分29秒 | スキャン           | 2分58秒  |
|                 |        | A I 解析         | 7分36秒  |
| E x c e I 入力    | 35分23秒 |                |        |
|                 |        | <b>SPRAI入力</b> | 8分14秒  |
| 合計              | 46分22秒 |                |        |
|                 |        | 合計             | 22分39秒 |

#### 1. 人ごとにスキャンしてAI解析を行う

- 2. 領収書データ変換(単一仕訳)を行う
- 3. 日付で並べ替えて対象外の日付はF7(CSV 出力しない)にする
- 4. 対象外の領収書の金額を削除する
- 5. 病院(会社名)で並べ替えて金額を確認する
- 6. 金額をすべて選択して左下の合計金額を確認す る
- 8. F5で並べ替えて摘要に医療を受けた方の氏名 を入力する
- 9. 科目名(借方)に医療費の区分を入力する
- 10. CSV出力を行う

病院名はSPRAIで読み取ることができるので 診療を受けた人ごとに領収書を揃えてスキャンして からAI解析してください。

※診療を受けた人ごとに仕切り用の紙もAI解析すると1 枚として課金されてしまいますのでご注意ください。

- 1. 人ごとにスキャンしてAI解析を行う
- 2. 領収書データ変換(単一仕訳)を行う
- 3. 日付で並べ替えて対象外の日付はF7(CSV 出力しない)にする
- 4. 対象外の領収書の金額を削除する
- 5. 病院(会社名)で並べ替えて金額を確認する
- 6. 金額をすべて選択して左下の合計金額を確認す る
- 8. F5で並べ替えて摘要に医療を受けた方の氏名 を入力する
- 9. 科目名(借方)に医療費の区分を入力する
- 10. CSV出力を行う

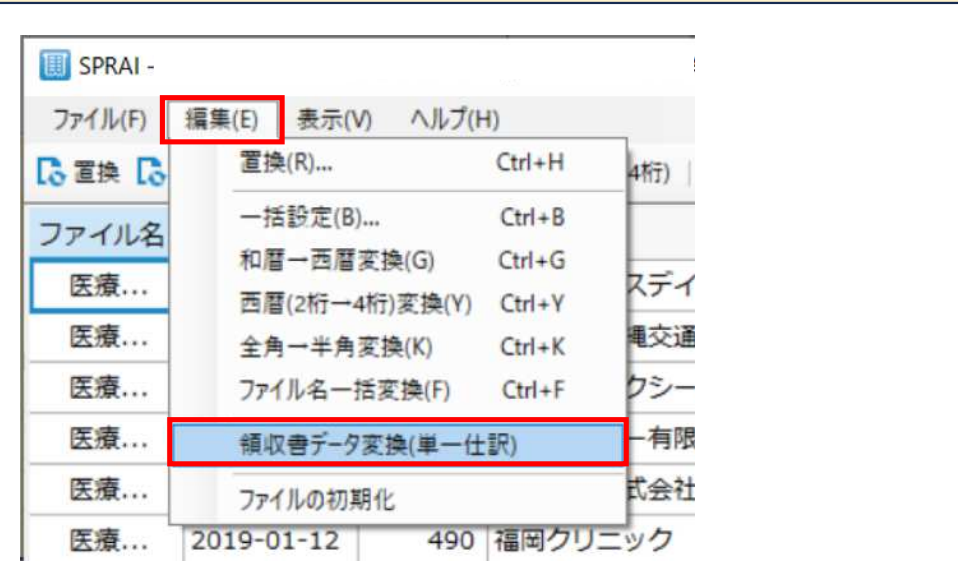

解析した結果、複合仕訳になる領収書が出てくる可能性 があります。医療費については複数税率になることはな いと思いますので、領収書データ変換で単一仕訳にして おきます。

#### 1. 人ごとにスキャンしてAI解析を行う

- 2. 領収書データ変換(単一仕訳)を行う
- 3. 日付で並べ替えて対象外の日付はF7(CSV 出力しない)にする
- 4. 対象外の領収書の金額を削除する
- 5. 病院(会社名)で並べ替えて金額を確認する
- 6. 金額をすべて選択して左下の合計金額を確認す る
- 8. F5で並べ替えて摘要に医療を受けた方の氏名 を入力する
- 9. 科目名(借方)に医療費の区分を入力する
- 10. CSV出力を行う

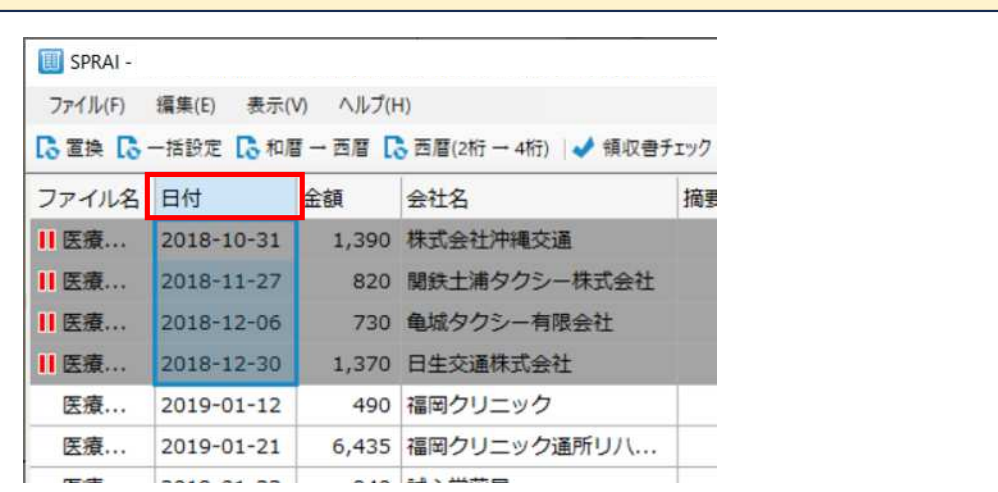

対象外の日付のデータを複数選択してF7を押すとCS V出力されなくなります。

#### 1. 人ごとにスキャンしてAI解析を行う

- 2. 領収書データ変換(単一仕訳)を行う
- 3. 日付で並べ替えて対象外の日付はF7(CSV 出力しない)にする
- 4. 対象外の領収書の金額を削除する
- 5. 病院(会社名)で並べ替えて金額を確認する
- 6. 金額をすべて選択して左下の合計金額を確認す る
- 8. F5で並べ替えて摘要に医療を受けた方の氏名 を入力する
- 9. 科目名(借方)に医療費の区分を入力する
- 10. CSV出力を行う

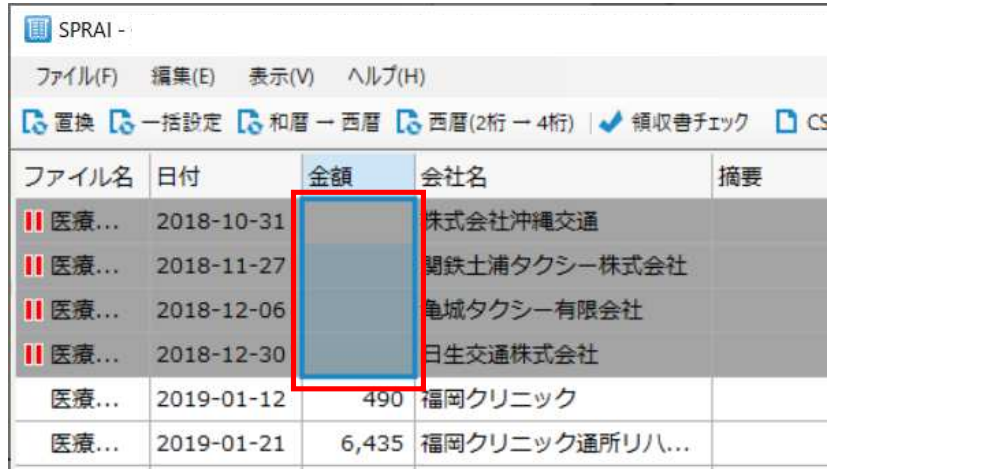

手順6で合計金額を確認するため、対象外の領収書の金 額を削除しておきます。

#### 1. 人ごとにスキャンしてAI解析を行う

- 2. 領収書データ変換(単一仕訳)を行う
- 3. 日付で並べ替えて対象外の日付はF7(CSV 出力しない)にする
- 4. 対象外の領収書の金額を削除する
- 5. 病院(会社名)で並べ替えて金額を確認する
- 6. 金額をすべて選択して左下の合計金額を確認す る
- 8. F5で並べ替えて摘要に医療を受けた方の氏名 を入力する
- 9. 科目名(借方)に医療費の区分を入力する
- 10. CSV出力を行う

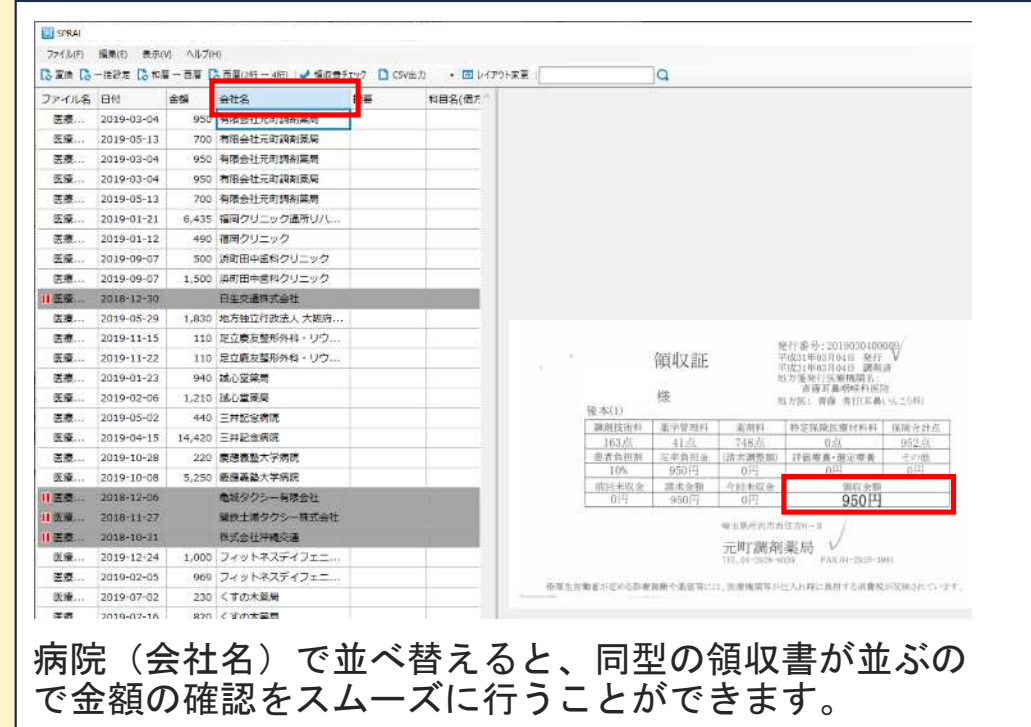

**EN SPRAY**  $7755$ **Gaat** 

医療.. 医表。 **医療..** 医療. 医瘘.. 医療. 医癌. 医療. 医感. |医療... 医療. 医表. 医态. 医症. 医痛. 圧液. 田彦. 医瘘。 医療. 医癌。 圖書. 医療. 医療. 医痛 ... 医療... 医癌 ...  $=$ 会計主题:

#### 1. 人ごとにスキャンしてAI解析を行う

- 2. 領収書データ変換(単一仕訳)を行う
- 3. 日付で並べ替えて対象外の日付はF7(CSV 出力しない)にする
- 4. 対象外の領収書の金額を削除する
- 5. 病院(会社名)で並べ替えて金額を確認する
- 6. 金額をすべて選択して左下の合計金額を確認す る
- 8. F5で並べ替えて摘要に医療を受けた方の氏名 を入力する
- 9. 科目名(借方)に医療費の区分を入力する
- 10. CSV出力を行う

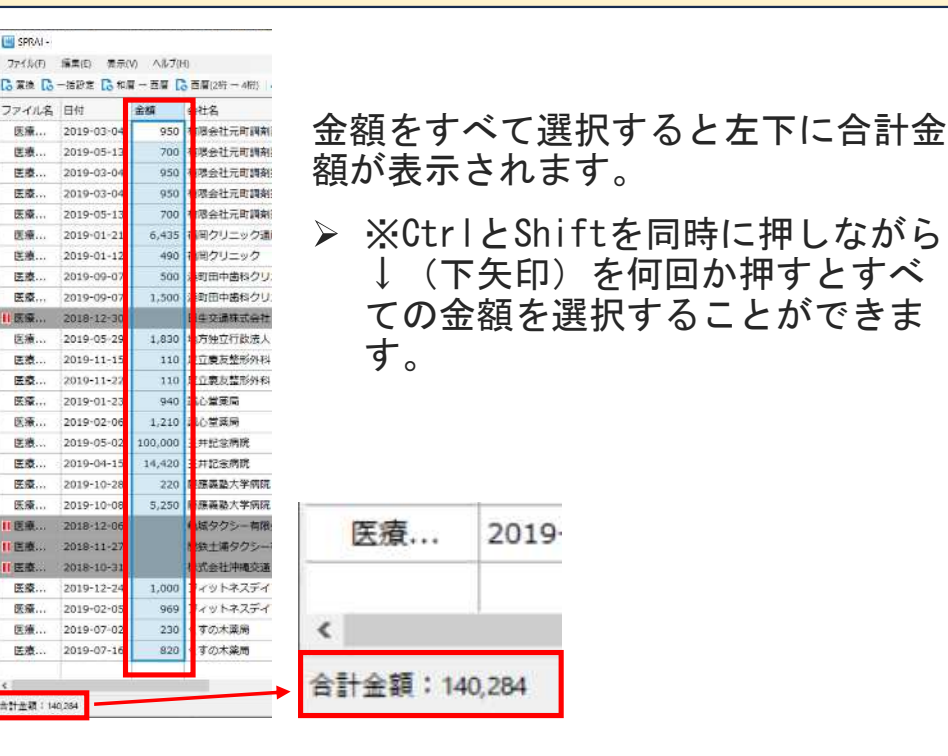

- 1. 人ごとにスキャンしてAI解析を行う
- 2. 領収書データ変換(単一仕訳)を行う
- 3. 日付で並べ替えて対象外の日付はF7(CSV 出力しない)にする
- 4. 対象外の領収書の金額を削除する
- 5. 病院(会社名)で並べ替えて金額を確認する
- 6. 金額をすべて選択して左下の合計金額を確認す る
- 8. F5で並べ替えて摘要に医療を受けた方の氏名 を入力する
- 9. 科目名(借方)に医療費の区分を入力する
- 10. CSV出力を行う

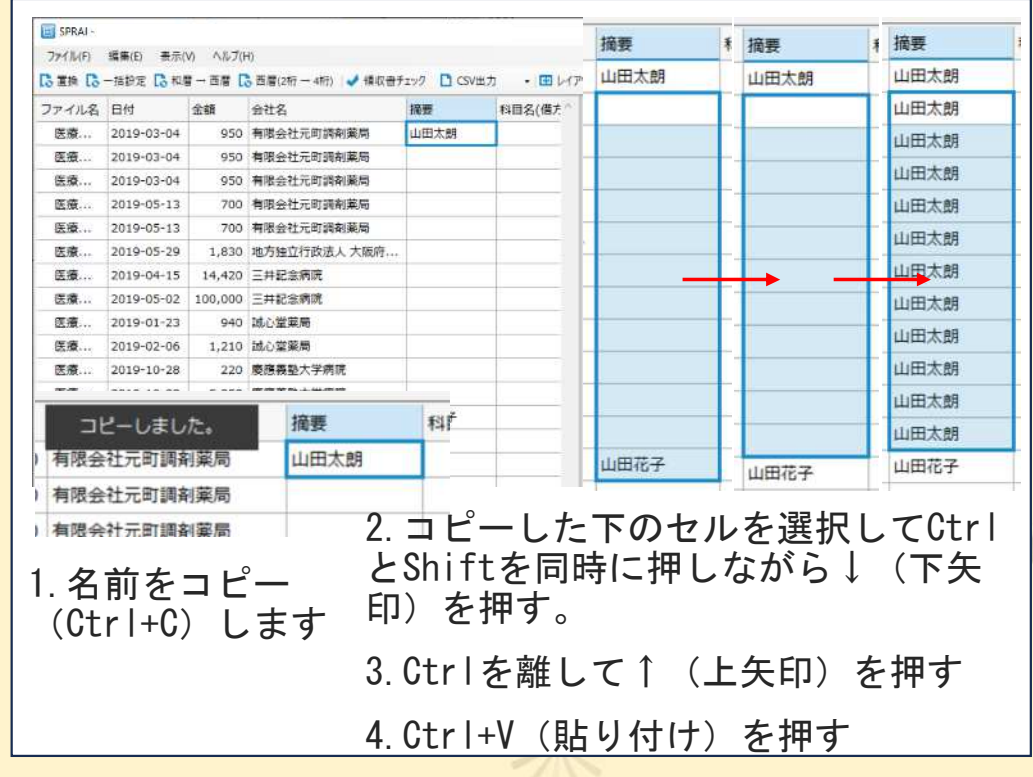

- 1. 人ごとにスキャンしてAI解析を行う
- 2. 領収書データ変換(単一仕訳)を行う
- 3. 日付で並べ替えて対象外の日付はF7(CSV 出力しない)にする
- 4. 対象外の領収書の金額を削除する
- 5. 病院(会社名)で並べ替えて金額を確認する
- 6. 金額をすべて選択して左下の合計金額を確認す る
- 8. F5で並べ替えて摘要に医療を受けた方の氏名 を入力する
- 9. 科目名(借方)に医療費の区分を入力する
- 10. CSV出力を行う

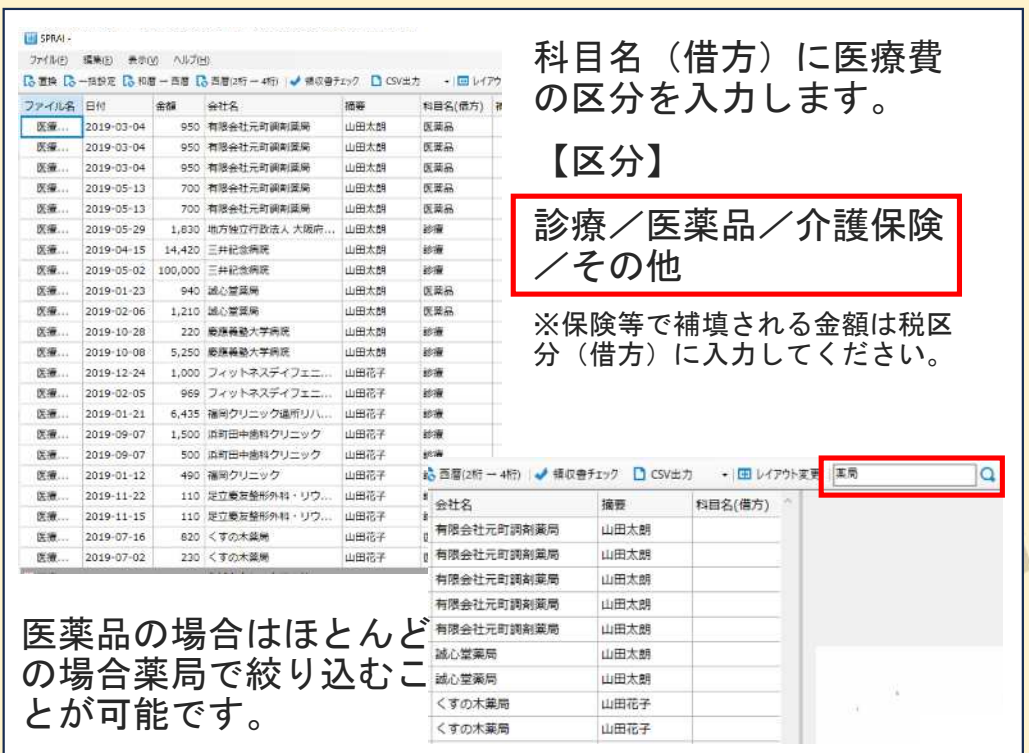

#### 1. 人ごとにスキャンしてAI解析を行う

- 2. 領収書データ変換(単一仕訳)を行う
- 3. 日付で並べ替えて対象外の日付はF7(CSV 出力しない)にする
- 4. 対象外の領収書の金額を削除する
- 5. 病院(会社名)で並べ替えて金額を確認する
- 6. 金額をすべて選択して左下の合計金額を確認す る
- 8. F5で並べ替えて摘要に医療を受けた方の氏名 を入力する
- 9. 科目名(借方)に医療費の区分を入力する
- 10. CSV出力を行う

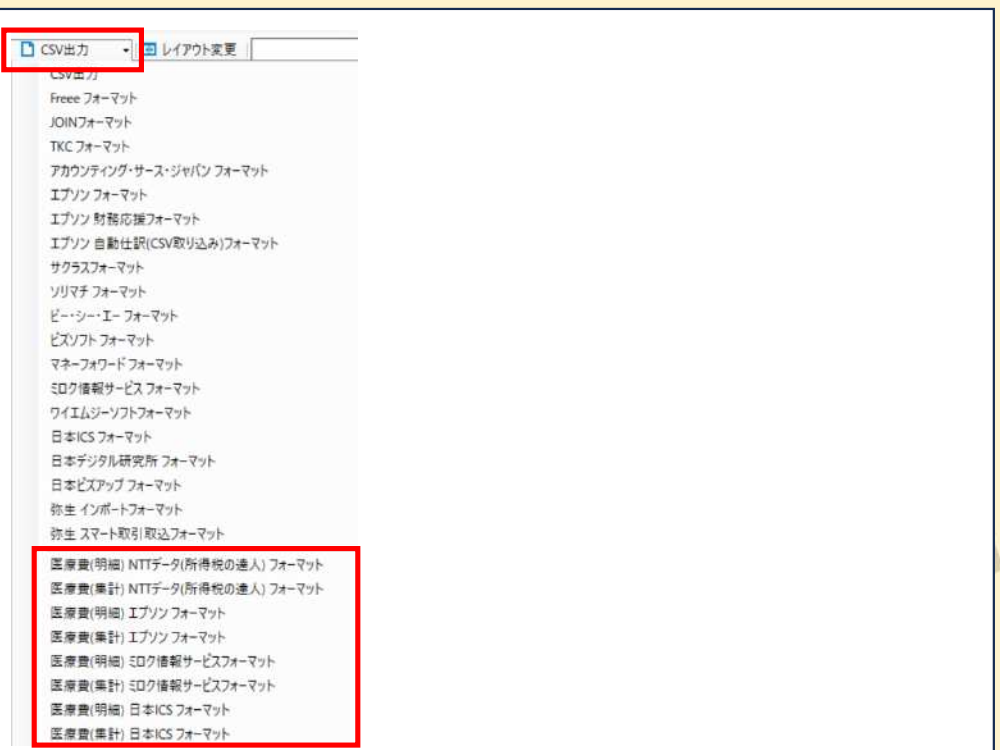